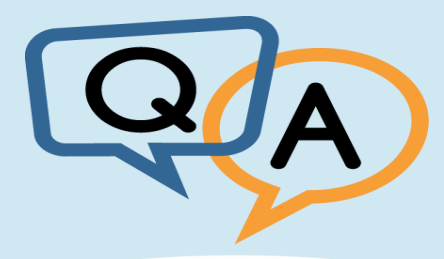

# **ปัญหาที่พบบ่อย**

**ในการใช้งานโปรแกรม excel คำนวณการเลื่อนขั้นค่าจ้างลูกจ้างประจำ**

## ถาม **เปิดโปรแกรม Excel ช่วยคำนวณฯ แล้วพบปัญหาไม่สามารถใช้งานได้**

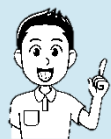

ตรวจสอบเวอร์ชั่น Microsoft Office ว่าเป็นเวอร์ชั่นอะไร โปรแกรม excel ช่วยคำนวณฯ จะทำงานได้ดีใน Microsoft Office ๒๐๑๐ ขึ้นไปหากเปิดโปรแกรม ด้วยเวอร์ชั่นที่ต่ำกว่าจะเกิดปัญหาในการใช้งาน แก้ไขโดยติดตั้ง Microsoft Office 2010 หรือสูงกว่า

#### ถาม **กดปุ่มคำนวณขั้นในหน้าชีต MT แล้ว ไม่แสดงข้อมูลอะไรเลย**

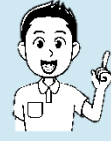

ให้ทำตามคู่มือ โดยตรวจสอบว่าเปิดการใช้งาน Macro รึยัง ถ้าเปิดแล้ว ตรวจสอบ การกรอกข้อมูลในแต่ละช่องตามที่คู่มือระบุ ถ้ากรอกครบ กดปุ่มคำนวณ โปรแกรมจะ ทำงานได้ปกติ

#### ถาม **กดปุ่มคำนวณขั้นแล้ว ไม่แสดงจำนวนเงินขั้น,ขั้นไม่ตรง ,ชีตรายงานหน้า ครึ่งขั้น, หนึ่งขั้น วันลาครึ่งขั้น วันลาหนึ่งขั้น ผิดเพี้ยน**

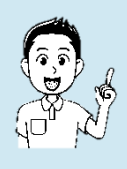

- ตรวจสอบการกรอกข้อมูลจำนวนขั้นที่เลื่อน กรอกเพียง **1.5, 1, 0.5 , - , ไม่เลื่อน** 5 แบบเท่านั้น และต้องกรอกโดยไม่มีการเว้นวรรค หรือช่องไฟ หากกรอกข้อมูล นอกเหนือจากที่กำหนด โปรแกรมจะไม่ทำการคำนวณให้หรือทำการคำนวณ ผิดพลาด
- หลังจากกดปุ่มคำนวณชีต MT เสร็จต้องทำการกดปุ่มคำนวณชีต ลาMT ทุกครั้ง เพื่อให้ระบบดึงข้อมูลจากชีต MT ลงชีต ลาMT
- ตรวจสอบ ตัวเลขจำนวนขั้นที่ระบุ มีการปัดเศษทศนิยม หรือไม่ เช่น กรอก ๐.๕ แต่เซ็ตค่าช่องเป็นการปัดเศษทศนิยม ตัวเลขที่โชว์จะเป็น ๑ โปรแกรมจะคำนวณ ผิดพลาด และจะส่งผลให้การดึงข้อมูลแต่ละชีตรายงาน ได้รับผลกระทบด้วย

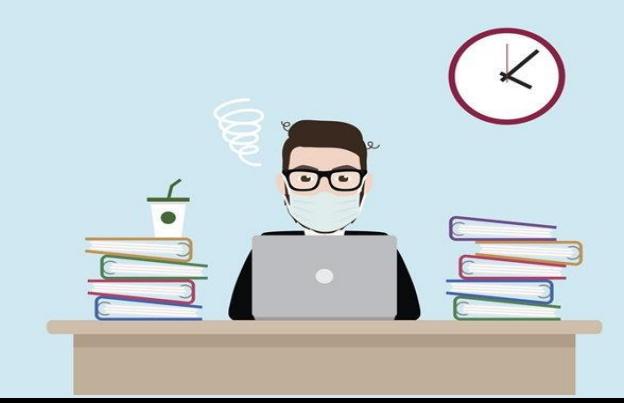

# ถาม : **กดปุ่มคำนวณขั้นแล้ว การแสดงผลการคำนวณผิดเพี้ยนในบางบุคคล**

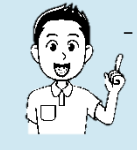

- ทำการลบแถวของบุคคลที่มีปัญหา และทำการพิมพ์มือเข้าไปใหม่ในชีต MT เพราะการ Copy ข้อมูลจาก ไฟล์อื่น ๆ และวางบน Excel ช่วยคำนวณฯ ข้อมูลบางชนิดประเภทข้อมูลไม่ตรง กับโปรแกรม Excel ช่วยคำนวณฯ จึงทำงานผิดพลาด

- หากกรอกข้อมูลใหม่ ให้ทำการตรวจเช็คการเว้นวรรค การปัดเศษตัวเลข และ การกรอกชนิดข้อมูลให้ถูกต้องทั้งหมด แล้วทำการโหลด Excel ช่วยคำนวณฯ เพื่อมาทดสอบใหม่
- โปรแกรม Excel คำนวณขั้นเงินเดือน จัดทำด้วยการเขียน Code VBA หากเครื่องใด ลง Antivirus TrendMicro OfficeScan โปรแกรมจะทำงานผิดพลาด ข้อแนะนำ

ให้ถอดการติดตั้งโปรแกรม Antivirus ตัวนี้ออก แล้วทดสอบการทำงาน

#### ถาม **ชีตต่าง ๆ ไม่แสดง ชื่อสำนักงานเขต ชื่อฝ่าย หรือแสดงไม่ครบ**

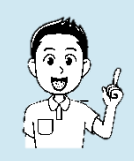

- ตรวจสอบที่ชีต MT ตรงชื่อสำนักงานเขต ชื่อฝ่าย ว่าพิมพ์ผิด หรือพิมพ์เว้นช่องว่าง - ก่อนและหลังชื่อหรือไม่ โปรแกรมถูกกำหนดให้คำนวณจากชื่อสำนักงานเขต และ ชื่อฝ่ายต่าง ๆ ๑๐ ฝ่าย หากพิมพ์ชื่อผิด หรือเกิดการเว้นวรรค ก่อน หรือหลัง โปรแกรมจะคำนวณผิดพลาด

#### ถาม : **ชีตต่าง ๆ แสดง ชื่อฝ่าย โดยที่ชีตนั้น ๆ ไม่มีบุคคลที่ผ่านเกณฑ์เลื่อนขั้น**

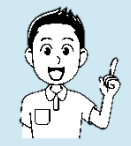

 ทำการลบชื่อฝ่ายที่ไม่มีบุคคลผ่านเกณฑ์ออกทั้งบรรทัดได้เลย เนื่องจากเป็นการลด ภาระในการคำนวณของโปรแกรม จึงต้องเขียนเฉพาะการคำนวณที่สำคัญ รายละเอียด ปลีกย่อยเล็ก ๆ น้อย ๆ สามารถแก้ไขด้วยมือได้โดยไปที่ชีตออกรายงานนั้น ๆ แล้วทำการแก้ไขลบ ชื่อ สกุล เงินต้น เงินที่ได้รับการเลื่อนขั้น และ หมายเหตุ

# ยกเว้นการรวม Column เพราะจะทำให้โปรแกรมคำนวณผิดพลาด

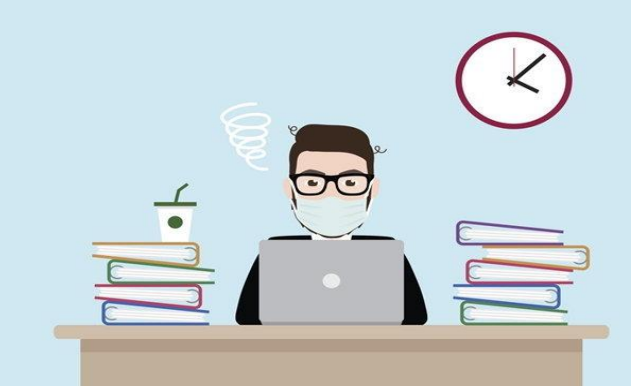

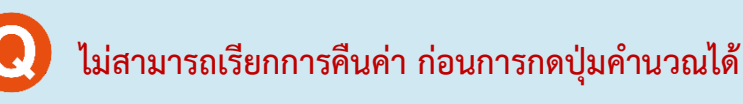

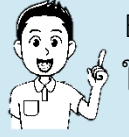

- Excel ช่วยคำนวณขั้น สร้างจากการแทรกโค้ด VBA เพื่อส่งคำสั่งภาษาคอมพิวเตอร์  $\lesssim$ ู่ ให้กับ Excel ในการช่วยคำนวณและทำงานในส่วนต่าง ๆ จึงไม่สามารถเรียกคืน  $\sim$ ์ $\sim$  ค่าก่อนหน้าได้ ฉะนั้น หากต้องการคำนวณต้องมั่นใจในข้อมูลที่ทำการกรอก หากกดปุ่มคำนวณแล้ว จะไม่สามารถเรียกค่าคืนได้

#### ถาม **หากมีการปรับแต่ง Excel ในส่วนต่างๆ ด้วยตนเองแล้วเกิดข้อผิดพลาด จนไม่สามารถ ใช้งานได้**

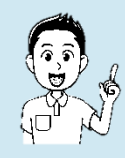

- ทำการดาวน์โหลดโปรแกรม Excel ช่วยคำนวณฯ ใหม่และทำการเรียกใช้งานปกติ # โปรแกรม Excel ช่วยในการคำนวณฯ นี้คือไฟล์ Excel ที่พัฒนาด้วย ภาษา VBA หากไฟล์ที่ใช้งานเกิดเสียหาย เพียงโหลดตัวไฟล์ใหม่ มาแทนที่ก็สามารถใช้งานได้ปกติ

### ถาม : **กดปุ่มคำนวณแล้ว โปรแกรมใช้เวลาคำนวณนาน หรือค้าง**

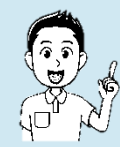

รอจนกว่าโปรแกรมจะคำนวณเสร็จ หรือหากรอเกิน ๓ นาทีโปรแกรมยังไม่  $\rlap{\hspace{0.02cm}/}{\beta}$  ตอบสนอง ให้ทำการปิดโปรแกรม และรันโปรแกรมใหม่ โดยให้ทำการ save ข้อมูล ก่อนคำนวณทุกครั้งเพื่อป้องกันการสูญหายของข้อมูล

# ถาม **พบปัญหาที่นอกเหนือจากที่ระบุไว้ ทำอย่างไร**

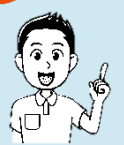

 ติดต่อผู้พัฒนาโปรแกรม **นายพรรณเศรษฐ์ กานต์วีรกุล นักทรัพยากรบุคคลปฏิบัติการ ฝ่ายปกครอง สำนักงานเขตทุ่งครุ**เบอร์ภายใน 5558 (ฮง) หรือ **ทางไลน์ที่ Hong (line id hong8181) หรือโทร 5558**

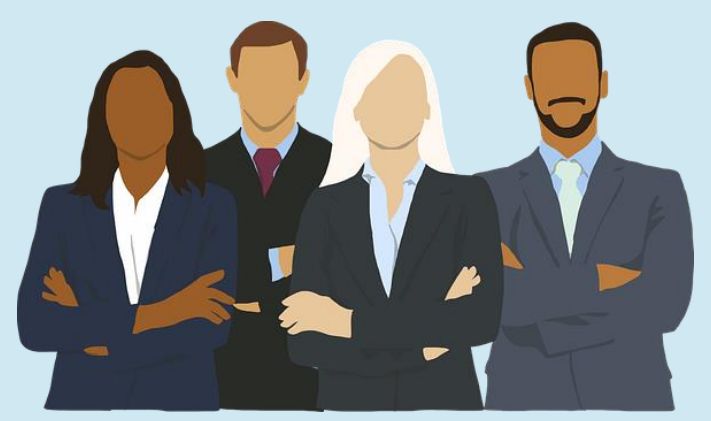

**สังคมที่น่าอยู่ คือสังคมแห่งการแบ่งปัน การพัฒนาองกรณ์ใช่เพียงบุคคลคนหนึ่ง หากเป็นความร่วมมือของทุกบุคคล..**